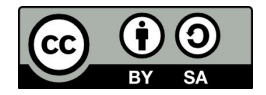

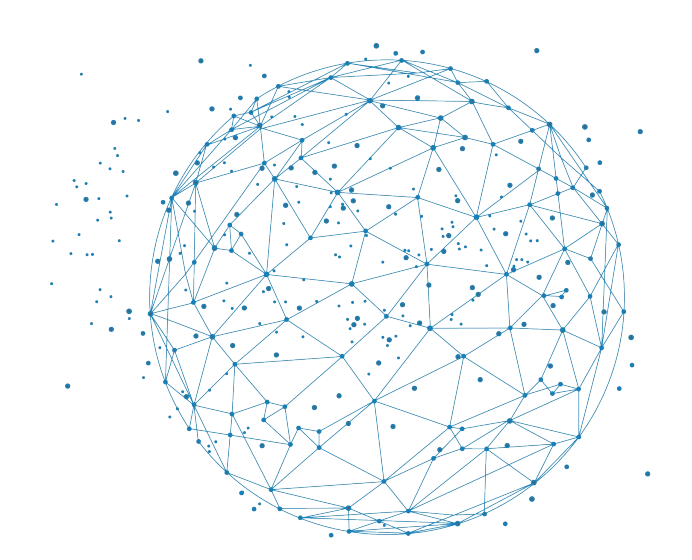

### FAIR BIOINFO Paris octobre 2023

# Les principes FAIR appliqués aux matériels pédagogiques

[Lucie Khamvongsa-Charbonnier](https://orcid.org/0000-0002-1194-0546) [Olivier Sand](https://orcid.org/0000-0003-1465-1640) & [Hélène Chiapello](https://orcid.org/0000-0001-5102-0632)

**CNTS** 

Adapted from :

- "Ten simple rules for making training materials FAIR" <https://doi.org/10.1371/journal.pcbi.1007854>
- "FAIR training handbook" <https://elixir-europe-training.github.io/ELIXIR-TrP-FAIR-training-handbook/>
- Présentation "Making training materials Findable, Accessible, Interoperable and Reusable (FAIR)" ETBII 2023 de Hélène Chiapello, Olivier Sand & Lucie Khamvongsa-Charbonnier
- "Les principes FAIR appliqués aux matériels pédagogiques" Lucie Khamvongsa-Charbonnier

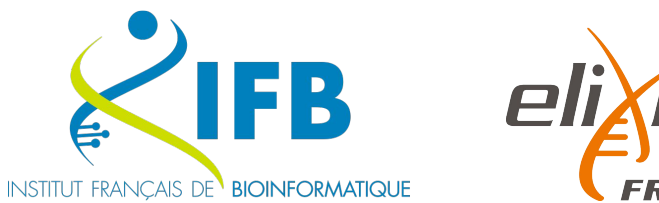

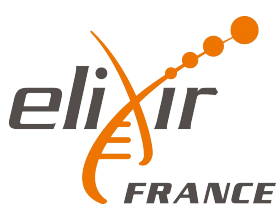

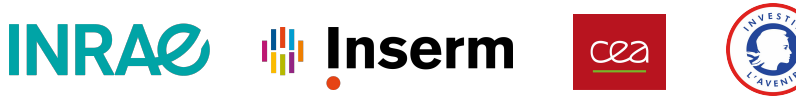

- Pour une formation
	- Principales tâches à accomplir
		- Préparer le matériel de formation
		- Prend du temps
- Réutiliser du matériel existant (gain de temps)
	- Partagés
	- Correctement décrits
	- Mis à disposition pour une (ré)utilisation par leurs auteurs
- Pas si simple

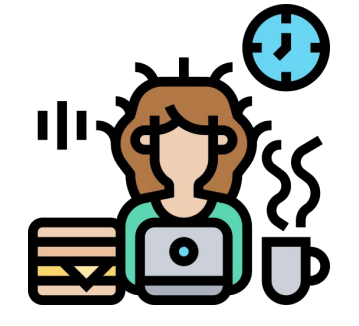

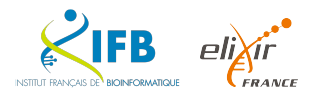

Règle 1 Partager (prévoir de partager) vos supports de formation en ligne

### **Pourquoi Prévoir**

- Pour vous, une trace et une reconnaissance
- Pour les formateurs, source d'inspiration en termes de contenu et de méthode de formation
- Pour les apprenants, un espace navigable
	- Trouver des ressources de formation pertinentes (thématique == aux attentes)
	- Se construire des parcours d'apprentissage personnalisés ex: montée en compétence, évolution de carrière
- Pour la commu bioinfo,
	- Facilite l'analyse systématique des lacunes ex: offre de formation
	- Développement de matériel et de cours supplémentaires

Nombreuses façons de partager :

- Web service perso/institutionnel
- Cloud (Drive, Dropbox)
- Dépôts multi-domaines (github, figshare, Youtube)
- Autres …

# Quand et comment ?

- Circonstance individuelle
	- Règle de votre tutelle, Université
	- Institut ou structure de formation
	- **Financeur**

**Il vaut mieux partager que ne rien faire**

**Il faut se poser la question en amont** 

# **Décrire les objets numériques à l'aide de métadonnées structurées est essentiel pour les rendre FAIR**

Métadonnées normalisées

- Lisibles par les machines et par l'homme
- BioSchemas : initiative communautaire (GOBLET & ELIXIR)
	- 3 profils : Course, CourseInstance et **TrainingMaterial**

Attributs : obligatoires, recommandés, optionnels

**Example 1** Training Material **Le 10 Training Material** le nom, la description, la langue du matériel, le temps nécessaire pour le traiter, les contributeurs, la version, etc.

### Les métadonnées améliorent F, I et R de FAIR

Facile à trouver, Interopérable et Réutilisable

Catalogue IFB Course et CourseInstance

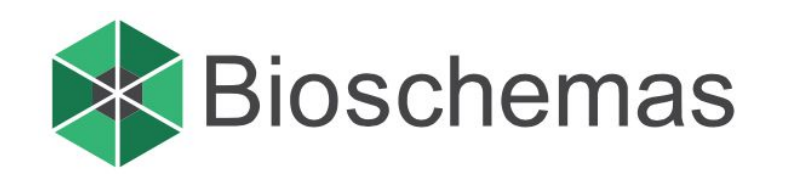

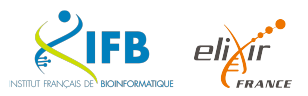

# Règle 2 Rendre vos supports de formation "facile à trouver" en les décrivant correctement

### **TrainingMaterial Profile**

### Version: 1.0-RELEASE (01 June 2022)

A specification for describing training materials in life sciences

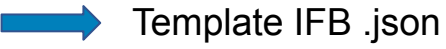

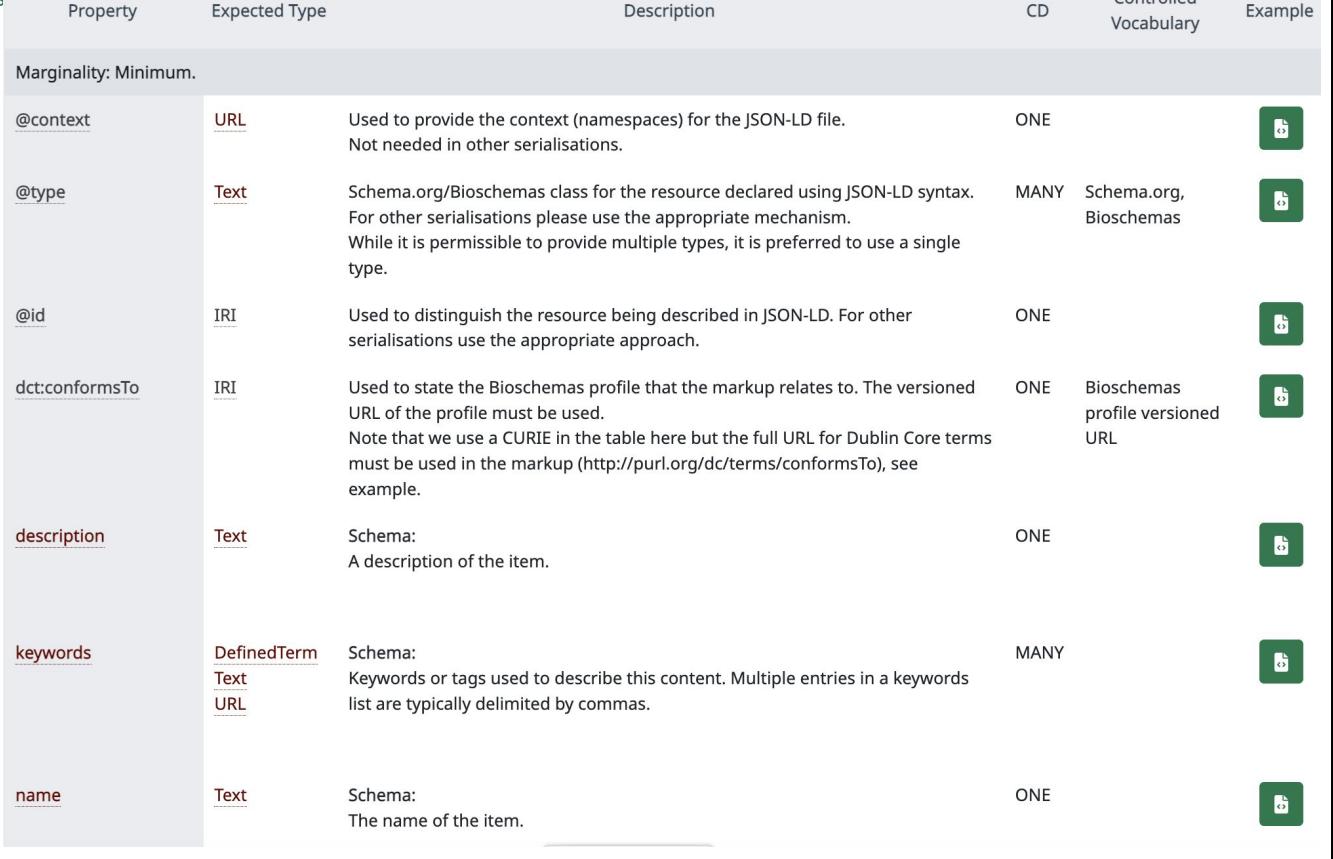

Controlled

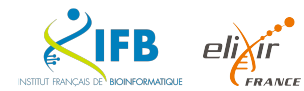

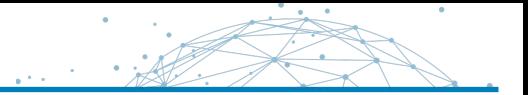

- Tout objet numérique dont l'identifiant unique est un URL
	- Risquent de disparaître
	- **Link rot**
- PID (identifiant pérenne)
	- **Unique**
	- Persistant
	- **Résolvable**
- Les systèmes PID
	- le DOI
	- **ORCID**
- Pour identifier:
	- des matériels de formation (slides, jeux de données)
	- un ensemble de matériels associés à un événement ou à un thème de formation
	- les auteurs, contributeurs
- Plusieurs acteurs (auteur, contributeur, formateur, financeur)
	- $\circ$  Utilisation de pl. PID **u** un fichier de citations ou un fichier README et/ou à une section qui accompagne les métadonnées
	- Valorisation de ces acteurs

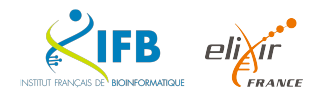

**Les PID ne sont pas suffisants pour garantir la FAIRification mais ils offrent un certain niveau de persistance et d'intégrité**

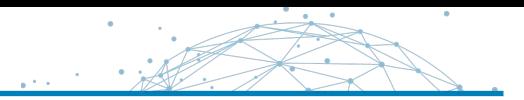

# **Un DOI pour une collection de supports/matériels pédagogiques**

Un DOI unique combiné à ORCID pour chaque événement d'une communauté

- Plateforme Zenodo
	- Création d'une communauté
	- Partage de matériels pédagogiques
	- Metadata
	- DOI
	- **Versioning**

# Pour chaque événement

- Un registre Zenodo est créé
	- Des métadonnées
	- Les nouveaux supports de formation
	- Des liens vers les supports précédents qui ont été réutilisés dans le cadre de la formation

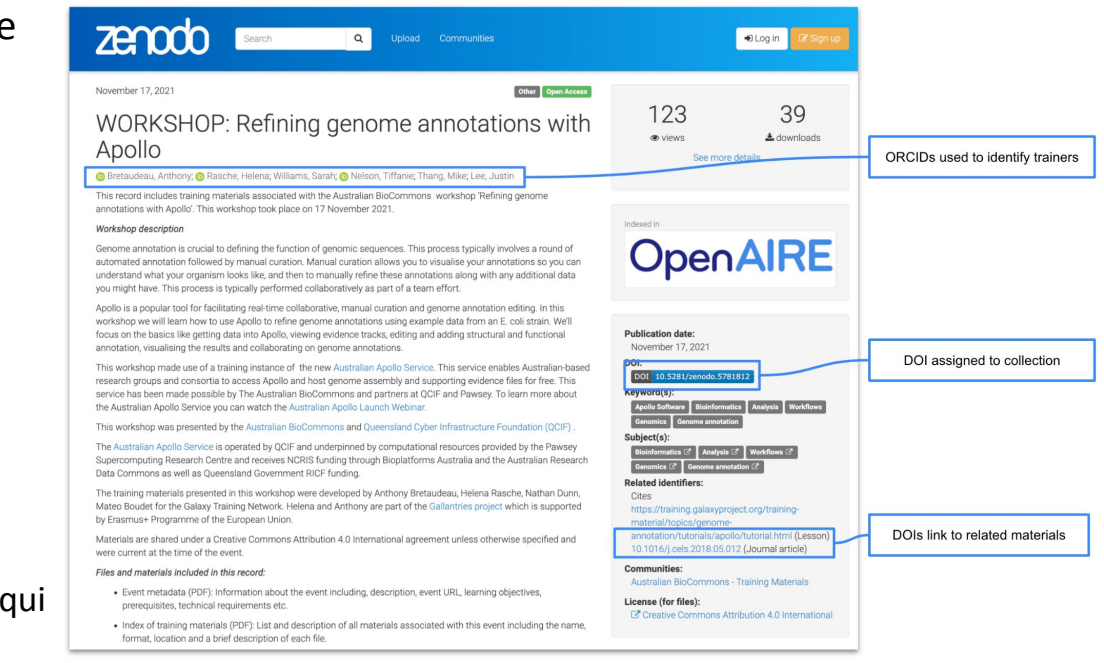

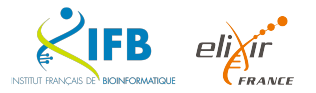

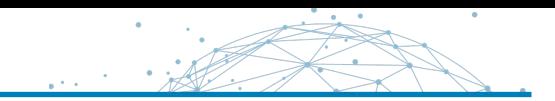

# **Un DOI pour chaque support/matériel pédagogique**

Des DOI distincts pour des combinaisons "à la carte" dans une communauté

- Plateforme Zenodo
	- Création d'une communauté
		- Techcentre néerlandais pour les sciences de la vie (DTL)

# Pour chaque support

- DOI même si couvre la même thématique/sujet
- Avantage :
	- + facile de combiner différents modules dans le cadre d'un parcours d'apprentissage
	- Mise à jour ou révision

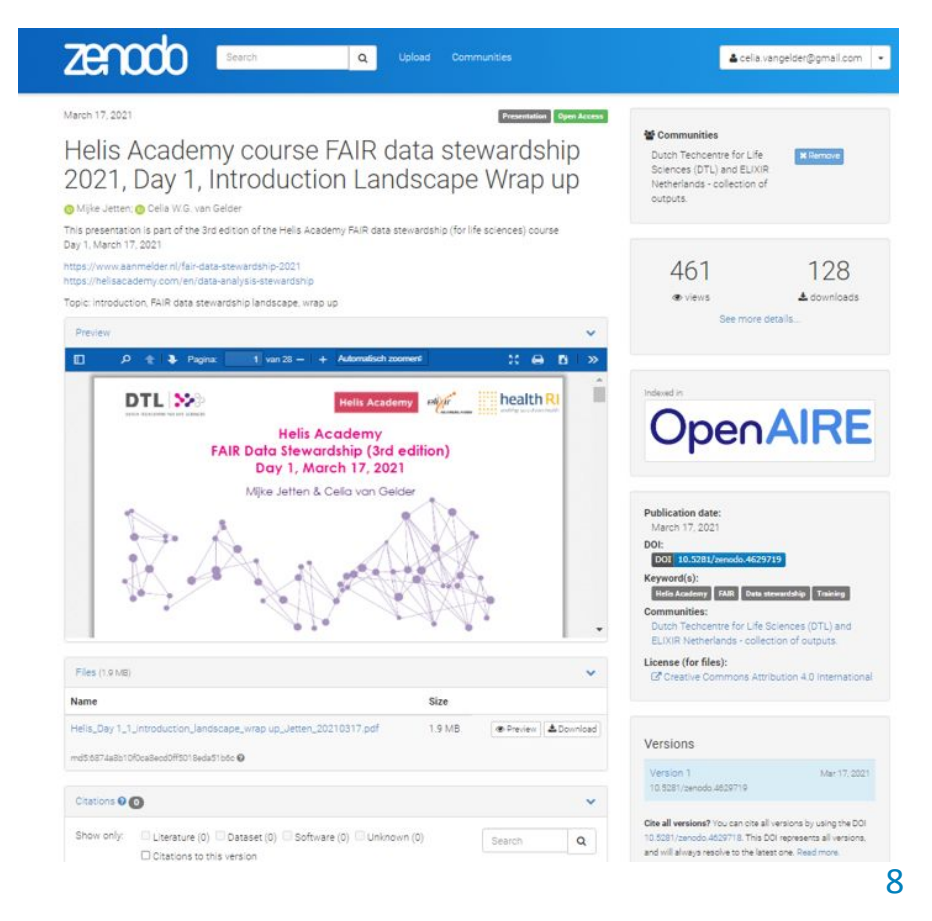

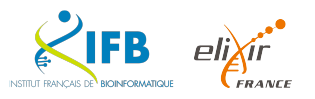

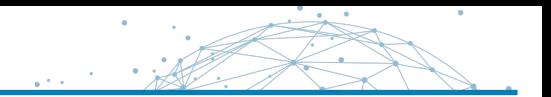

**Pour que vos supports de formation soient plus faciles à trouver**

**il est utile de les partager via un registre en ligne qui cible un public spécifique (biologiste, bioinfo)**

- Catalogue IFB
- TeSS (Training eSupport System)
	- Registre centralisé de métadonnées
	- Découvrir des événements et du matériel de formation en sciences de la vie
- Portail formation GOBLET (Global Organisation for Bioinformatics Learning, Education & Training)
- Zenodo
- **GitHub and GitLab**
- Moodle (instance IFB)

■ A noter:

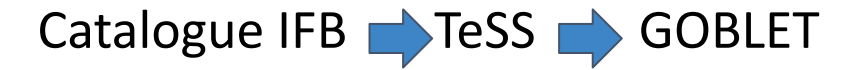

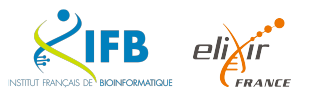

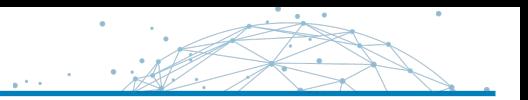

- Le cycle de vie des supports de formation
	- Développement du matériel (en collaboration ou non)
	- **EXECONSULTED ENGLISTION CONSULTED EXECUTE:** CONSULTED **FOR THE CONSULTED EXECUTE** apprenants pendant le cours
	- Partage du matériel de formation avec les apprenants et les formateurs potentiels une fois le cours terminé
	- **EXEC** Archivage du matériel de formation afin de pouvoir s'y référer à long terme

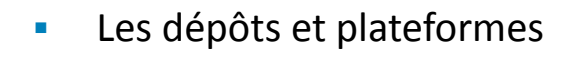

- Google Suite\*, GitHub, GitLab
- Google Suite\*, GitHub, GitLab, Moodle

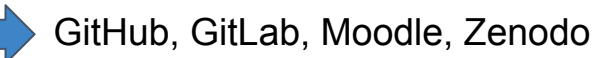

- - GitLab, Moodle, Zenodo

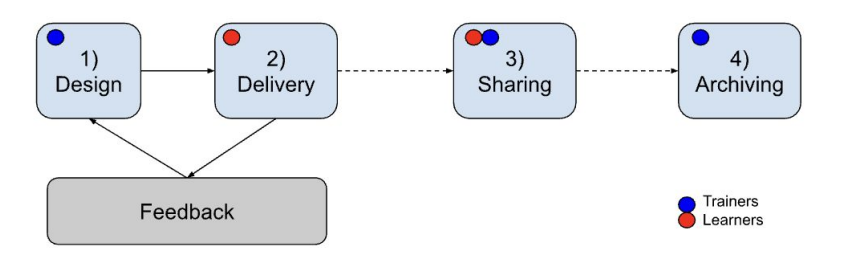

Figure 3.1 A schematic representation of the training materials life cycle. Dashed arrows mean that the following phase may or may not happen. Each phase cell also includes circles, indicating whose needs should the platform of choice mostly take into account (trainers or learners).

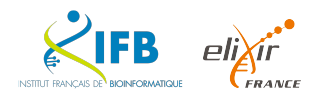

# **L'accessibilité fait référence ici à la capacité de récupérer le contenu**

- L'accès aux supports de formation peut être
	- Ouvert
	- Limité
		- **EXECUTE:** Authentification requise
		- **•** Domaine restreint
		- Payant
	- Fermé
- Doit être indiqué dans **vos métadonnées**
- Conseillé d'énoncer les règles en langage clair et simple
- FAIR ≠ Ouvert

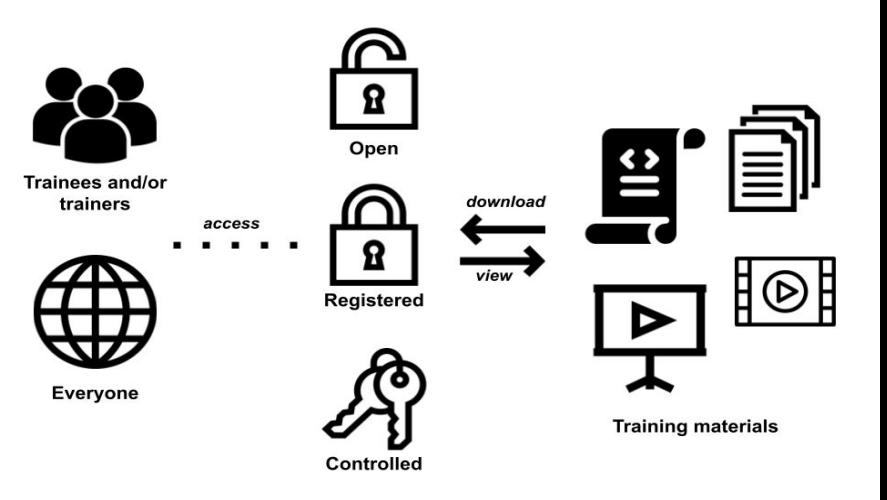

From: flaticon.com, Flaticon license, graphic designer: Freepik, Octopocto, designvector10

*Figure 1: Different access levels*

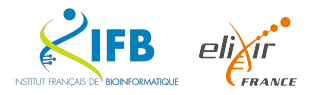

Pourquoi l'accessibilité est-elle importante ?

- Accéder au matériel après la formation
	- Les participants peuvent le revoir à leur rythme
	- Les personnes qui n'ont pas suivi la formation, vous favorisez le recrutement de futurs participants
	- Vous pouvez encourager l'auto-apprentissage
	- Autres formateurs
		- Les consulter
		- S'en inspirer
		- Les réutiliser
	- Mettre en avant le travail que vous avez effectué
		- Des organismes de financements
		- Nouvel emploi

### **Access x Platforms**

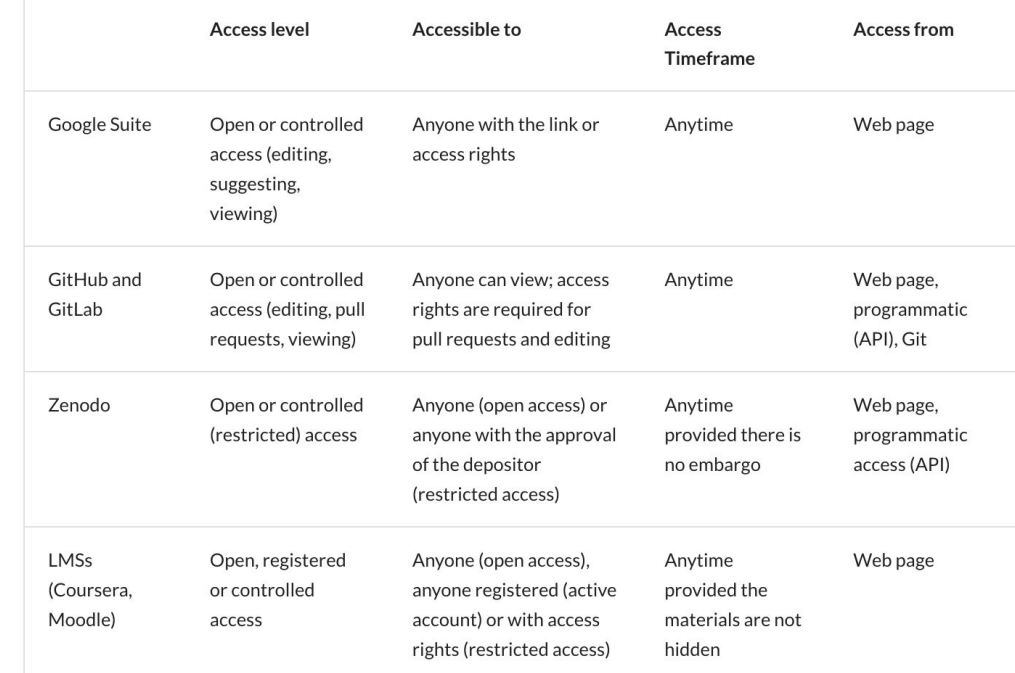

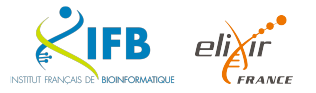

### Des formats interopérables:

Etre utilisés dans différents contextes (par exemple, systèmes d'exploitation et logiciels)

Pour les diapositives :

- Les autres formateurs puissent les (ré)utiliser,
- Les peaufiner,
- Les développer

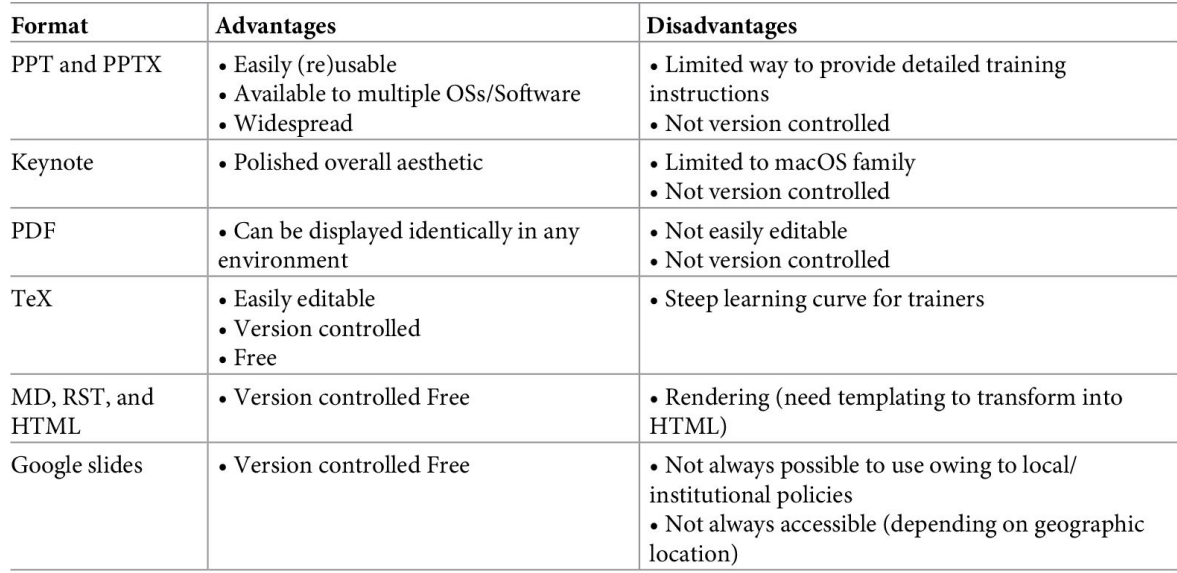

MD, Markdown; PDF, Portable Document Format; PPT, PowerPoint; PPTX, PowerPoint Open XML Presentation; RST, reStructuredText

https://doi.org/10.1371/journal.pcbi.1007854.t001

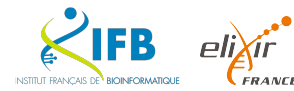

## **Vous devez choisir un format qui prend en charge l'édition et l'extension ou fournir votre support sous 2 formats (ex: .Rmd/HTML)**

- 2 situations à distinguer
	- La réutilisation avec adaptation
		- Dans un nouveau contexte
		- Dans un autre ensemble
	- La réutilisation du matériel en l'état
- Les métadonnées
	- Donner le contexte
	- Être assez détaillé
		- Évaluer si le matériel est
			- **Approprié**
			- **Adaptable**
- En pratique
	- Associer des "notes instructeur" au matériel (inclus ou à côté)
		- Conseils, astuces techniques, problèmes courants, partie/exercice qui peuvent être ignorés en cas de manque de temps
		- [https://carpentries.github.io/lesson-exampl](https://carpentries.github.io/lesson-example/guide/index.html) [e/guide/index.html](https://carpentries.github.io/lesson-example/guide/index.html)
		- [https://carpentries.github.io/instructor-trai](https://carpentries.github.io/instructor-training/01-welcome.html) [ning/01-welcome.html](https://carpentries.github.io/instructor-training/01-welcome.html)
	- Créer un plan de cours
		- Décrivant l'objectif et le mode de transmission (expérience pédagogique)

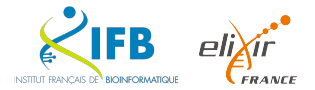

### Règle 7 Rendre vos supports de formation (ré)utilisables par les formateurs

- Une licence encourage la réutilisation
	- Donne le cadre (autorisé ou non)
	- Rends votre travail public
- Les licences copyleft et les licences permissives
- Les licences ne peuvent pas être révoquées
- Plus utilisé pour les supports de formation est Creative Commons (CC)
- Nous recommandons CC-BY ou CC-BY-SA pour les supports des formations IFB afin de permettre d'assurer un enrichissement collectif et partagé à tous les supports.

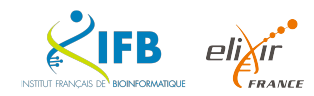

**Important d'indiquer la licence choisie et d'inclure des indications pour citer le matériel dans les métadonnées**

# (et formateurs)

- Approche structurée pour formuler
	- Les conditions préalables,
	- Le public cible
	- Objectifs pédagogiques /les résultats d'apprentissage
		- Taxonomie de Bloom
- Résultats d'apprentissage
	- **Exprimés en verbes actifs** 
		- Comportements attendus
		- Les connaissances
		- Les aptitudes
- Meilleure compréhension des apprenants (futurs)

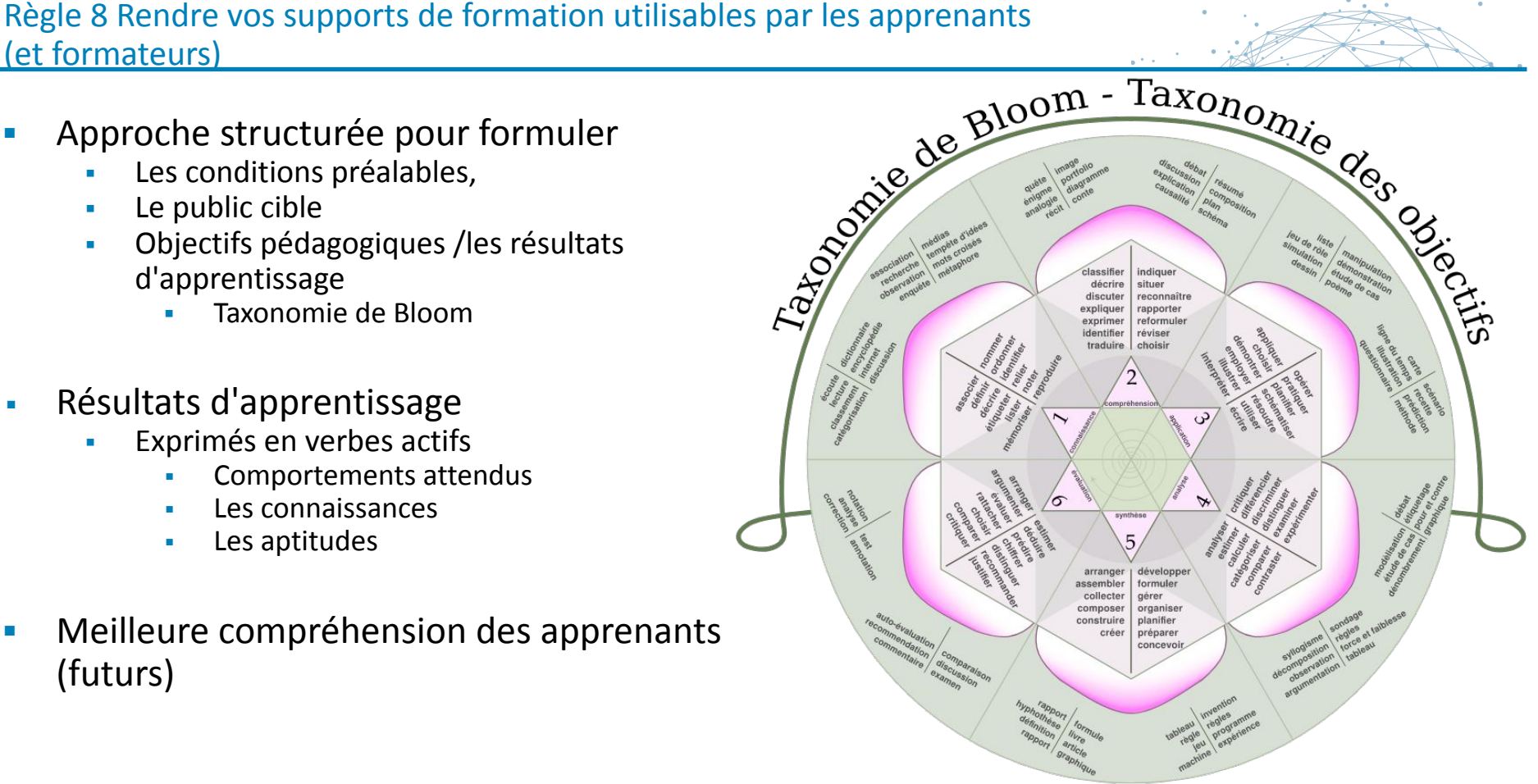

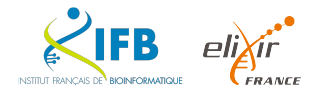

# **Les résultats d'apprentissage et les prérequis sont des métadonnées importantes**

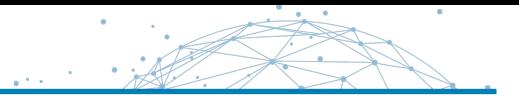

# **On a envie de donner/recevoir un avis sur les supports/le contenu de formation**

- Ajout d'exemples
- **Erreurs**
- Autres explications

# **Indiquez les règles de participation et de contribution de manière précise**

On peut utiliser un fichier de contribution (contributing file)

- Définit les règles de contribution
- Partager les/vos attentes
- Infos de contact
- Contributing.md
	- Reconnu dans la commu open source
	- Interopérable avec certains dépôts ex: GitHub
- Suggérer des contributions aide
	- À encourager les nouveaux venus à participer,
	- Valoriser (les contributions)

# **Tous les contributeurs doivent être**

- Énumérés (PID)
- Remerciés dans les remerciements
- Pour les plus pertinents, crédités en tant qu'auteurs.

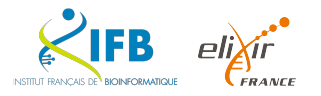

# **Important de mettre à jour vos supports**

- Fréquence ?
	- Nouveautés dans le domaine
	- Changement des ressources (DB)
	- Des méthodes de calcul qu'ils décrivent changent
	- Possibilité de trouver de nouveaux exercices ou de nouveaux supports
		- $\bullet$  ex: capture d'écran == version actuelle, les exercices et les réponses fonctionnent avec les versions actuelles ?
- Horodater les supports + nouveaux PIDs (ou pas) + archivage des anciennes versions

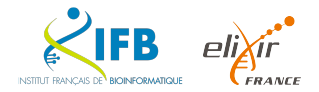

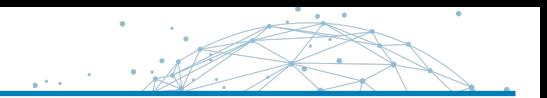

# **L'adoption des principes FAIR dans vos supports de formation**

- Facilitera les mises à jour futures pour vous et par la communauté
- Contribuera à faire bénéficier les utilisateurs des derniers développements/innovations
- Inspirer d'autres formateurs à
	- modifier et adapter vos supports
	- pour de nouveaux
		- publics
		- **contextes**

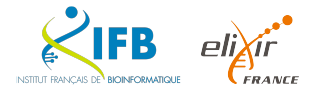

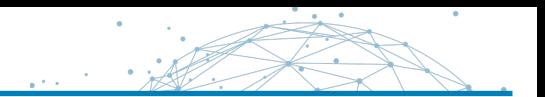

- **[Petit guide des bonnes pratiques pédagogiques à destination des intervenants des](https://docs.google.com/document/d/17b3d36Mcs5wI6fDN4BcBHEqq3qaxcoF0xiQqPmnsa6s/edit?usp=sharing) [formations IFB](https://docs.google.com/document/d/17b3d36Mcs5wI6fDN4BcBHEqq3qaxcoF0xiQqPmnsa6s/edit?usp=sharing)**
- **· [Template metadata](https://drive.google.com/file/d/1JxIF7Xvuzj3cjpOKi3Z0epMZcsYZLo0d/view?usp=sharing) / [profil bioschema](https://bioschemas.org/profiles/TrainingMaterial/1.0-RELEASE)**
- [Les principes FAIR appliqués aux matériels pédagogiques](https://docs.google.com/presentation/d/1P8vf5F-KXJKh8ugcQyZj6xdkPpUAbs6doymlqXo8dSs/edit?usp=sharing)
- **EAIR training handbook**

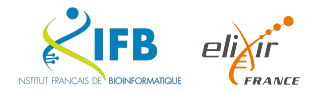

### Metadata in GitHub pages: [How Bioschemas uses the training profiles with GitHub pages and Jekyll](https://bioschemas.org/tutorials/community/training)

Metadata in html pages: metadata will usually be in the \<head> part between \<script> tags of type "application/ld+json" *Example*: [Basic proteomics course instance](https://training.vib.be/all-trainings/basic-proteomics-0) - Right-click => Inspect to see the html code

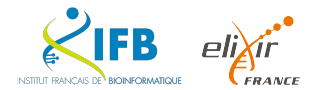